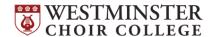

# **FALL 2020 CHORAL HEARINGS**

## What is a Choral Hearing and why do I need to do one?

Hearings are used to determine placement within the choirs of Rider University's Westminster Choir College (WCC). These ensembles are required components of the WCC curriculum but are open to all students at Rider University. Hearings take place at the beginning of every school year and they are used to determine the voicing in core curricular ensembles (Chapel Choir and Symphonic Choir) and possible placements in select ensembles. Auditions for the Westminster Concert Bell Choir will take place on Wednesday, September 2, please email Kathy Shaw at <a href="mailto:eshaw@rider.edu">eshaw@rider.edu</a> for more information.

### What do I need to prepare?

Before your choral hearing, you will need to fill out an online audition form. All WCC students must submit their forms by *Monday, August 17, 2020*. Non-WCC students may submit their forms up until the week of the hearings. Access the form here: https://forms.gle/TyV7N8k9UtLEmAKYA The choral hearing process includes:

| PREPARED<br>PIECE   | Memorize 1-2 minutes of a selection that demonstrates your musicianship. This can be an art song, aria, folk song, or hymn. You must provide your own accompaniment (live or pre-recorded) or you may sing <i>a cappella</i> . (The "Appcompanist" app is available for a free 30-day trial on iPhone and Android phones). It is suggested that you play your accompaniment on an external speaker (not your computer speaker system). |
|---------------------|----------------------------------------------------------------------------------------------------|
| SIGHT<br>READING    | You will be given a short example to sight-sing. Take one minute to look at the line before singing. Singing on solfege, numbers, or a single vowel (like "oo") are all acceptable. Keep a steady tempo and try not to stop once you have begun singing the example. If you would like to practice, use a hymnal, basic music text, or online resources and practice singing individual lines without the aid of a piano.              |
| AURAL<br>ASSESSMENT | All singers will take the AMMA (Advanced Measures of Music Audiation) aural assessment online prior to their hearing. The assessment will take approximately 20 minutes and can be completed at your convenience. An access code for the assessment will be provided during the week of August 17 once you have completed and submitted the audition form.                                                                             |

Who will be listening?

Ensemble conductors and other faculty members.

#### When and where do the Choral Hearings take place?

Choral hearings will take place online during orientation week. It is extremely important to honor your hearing time. Missing it may forfeit any possible spot in select ensembles as well as the opportunity to sing in performances during the year. All students will receive their scheduled time and a Zoom meeting link via email from Performance Management. Please arrive at your hearing no later than 5 minutes in advance.

**Schedule** WCC Orientation Leaders

WCC New Students (Freshmen, Transfer, and Graduate)

**WCC Returning Students** 

WCC Returning Students (cont'd.)

Non-WCC Students

Saturday, August 22

Sunday, August 23

Monday, August 24

Tuesday, August 25

Wednesday, August 26

# How to make your ZOOM hearing sound the best:

You must have the following audio settings set prior to your hearing: (this can be done in the waiting room)

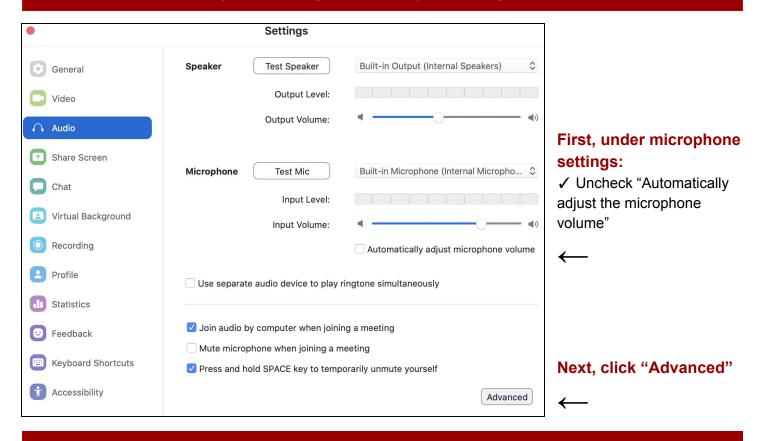

## Under the Advanced Audio settings, set your screen to look like this:

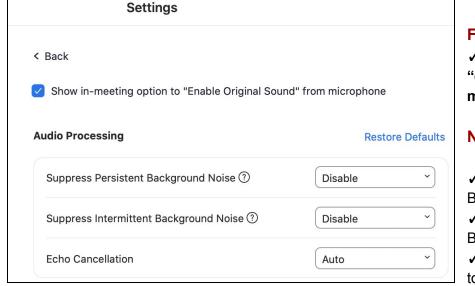

#### First:

✓ Select Show in-meeting option to "enable original sound" from microphone

## **Next**, under **Audio Processing**:

- ✓ **Disable** Suppress Persistent Background Noise
- ✓ **Disable -** Suppress Intermittent Background Noise
- ✓ Make sure Echo Cancellation is set to Auto

**Note on Accompaniments:** If you plan to sing with a pre-recorded accompaniment, please play your accompaniment on an external speaker system (not your computer's speakers). This will give listeners the best sound.